# **Islandora Form Field Panel**

### **Overview**

An alternative to the tabpanels/tabs from the form builder.

#### Dependencies

- [Islandora](https://wiki.lyrasis.org/display/ISLANDORA/Islandora+Core+Module)
- [XML Form Elements](https://wiki.duraspace.org/display/ISLANDORA/XML+Forms)

#### **Downloads**

[Release Notes and Downloads](https://wiki.duraspace.org/display/ISLANDORA/Release+Notes+and+Downloads)

Code Repository: [https://github.com/Islandora/islandora\\_form\\_fieldpanel](https://github.com/Islandora/islandora_form_fieldpanel)

#### Installation

Install as usual, see [this](https://drupal.org/documentation/install/modules-themes/modules-7) for further information.

## **Configuration**

Set up using the same way as you would set up tabs/tabpanels, except interchange with FieldPanel/FieldPane, respectively.

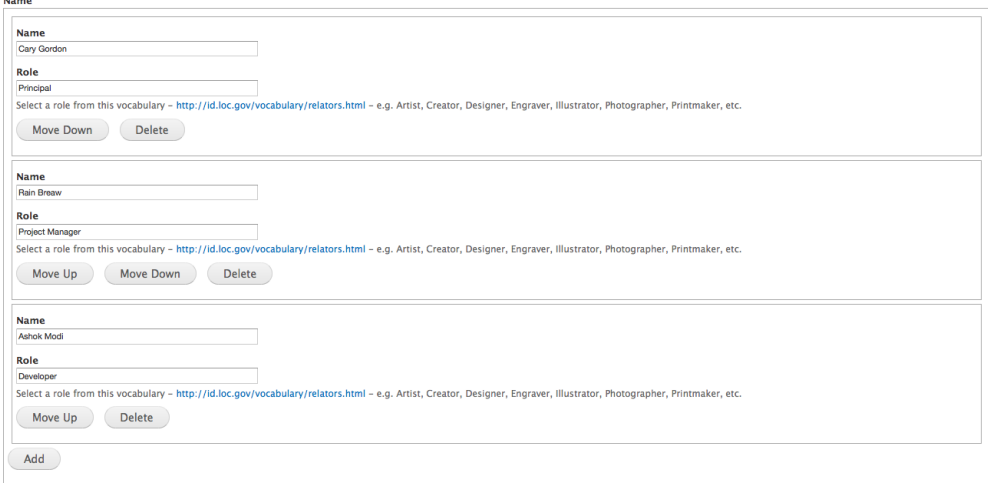

## FAQ

Why the alternative?

It is simply to provide a way to enter data for multi-value fields in a similar fashion to what is offered via the Drupal Field UI. The advantage of the module would be that you can see all the data up-front without needing to click on any tabs. The downside is that you can end up with a lot of scrolling. This module also provides better capabilities to reorder data.

#### **Known Issues**

For the last item in a list, "Move Up" moves it up. For any middle item in a list, "Move Up" may move it down. This is because the initial form Field Panel **H AS** to have the name **0**. To ensue it works without javascript, the Move function makes use of a single form element to track what and where you are moving elements.